# **СИСТЕМА РАДИОУПРАВЛЕНИЯ С ДИНАМИЧЕСКИ-ИЗМЕНЯЕМЫМИ КОДАМИ 433RC фирмы CASALI**

## РУКОВОДСТВО ПОЛЬЗОВАТЕЛЯ

1. **НАЗНАЧЕНИЕ.** Система предназначена для управления по радиоканалу приводами фирмы Casali для различных типов ворот, шлагбаумами. При помощи нее может быть организовано дистанционное управление электронными блоками приводов других фирм, электрическими замками различных типов и другим радиоэлектронным оборудованием.

## 2. **ТЕХНИЧЕСКИЕ ХАРАКТЕРИСТИКИ**.

#### **Брелок-передатчик:**

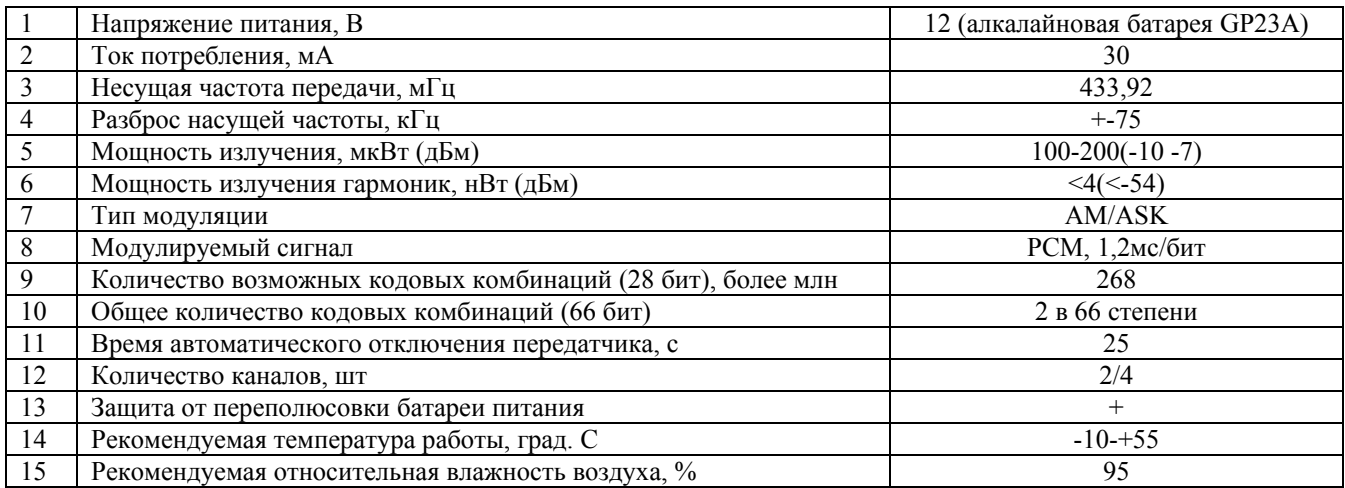

**A252** – двухканальный брелок-передатчик, **A254** – четырехканальный брелок-передатчик

#### **Приемная плата:**

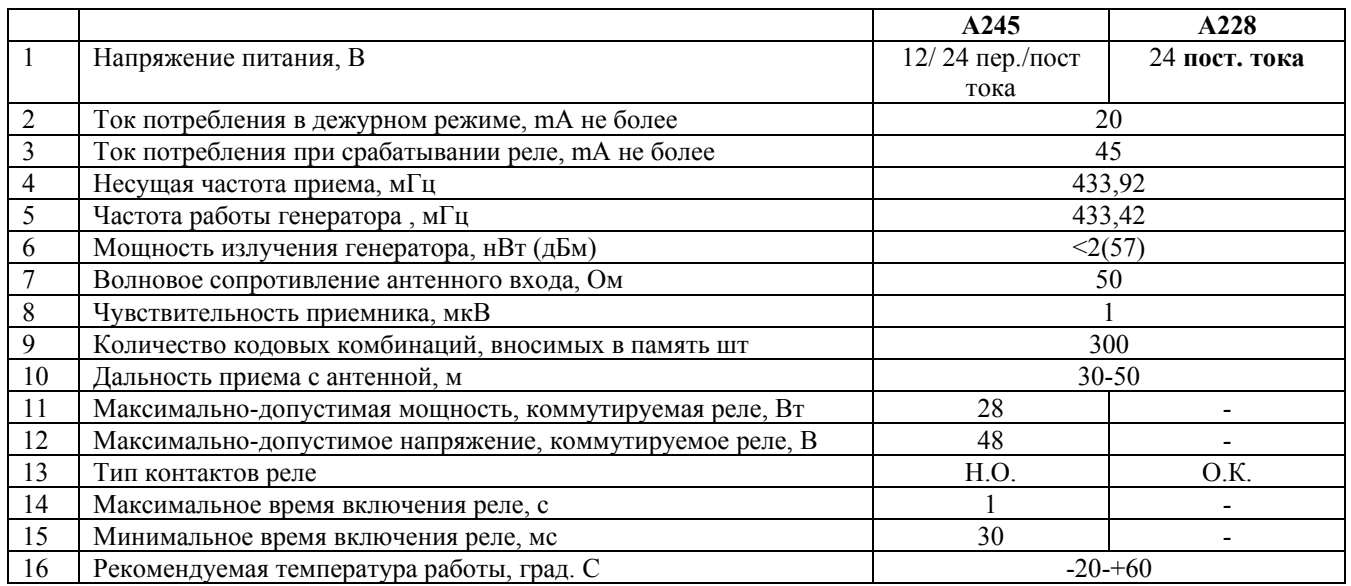

**A245** – двухканальная десяти контактная приемная плата, **A228** – одноканальная пяти контактная приемная плата

# **3. МОДУЛЬ ПАМЯТИ М1.**

Модуль памяти М1 (рис. 5a,b) может содержать 300 различных кодов (каждой кнопке на брелке-передатчике соответствует 1 код). Он является съемным и энергонезависимым.

Минимальное и максимальное расстояние между приемником и брелком-передатчиком определяется их чувствительностью и мощность соответственно, электромагнитными и метеоусловиями приема, местными препятствиями между передатчиком и антенной с приемника, металлическими предметами вблизи их.

Нельзя устанавливать два приемника (антенны) на расстоянии менее чем 1,5 м друг от друга, а так же приемник (его антенну) от других источников помех, таких как компьютерные сети, системы сигнализаций и т.д.

# **4. АНТЕННА.**

Антенна должна быть закреплена фундаментально, т.к. представляет из себя точку приема. Она может быть выполнена двумя способами:

- Зажать провод длинной 170 мм из комплекта приемной платы в клемму (рис. 5a,b);
- Использовать специальную направленную антенну, соединив ее коаксиальным кабелем RG58 с волновым сопротивлением 50 Ом с клеммами приемной платы. Длина коаксиального кабеля не должна превышать 15м.

В любом случае для получения наилучшего приема антенна должна располагаться в наивысшей точке, вблизи нее не должно находиться металлических предметов.

# **5. БРЕЛКИ-ПЕРЕДАТЧИКИ.**

Передатчик изменяет излучаемый код после каждой передачи (rolling – код) (рис. 3).

Передатчик снабжен интегральной микросхемой, имеющей уникальный заводской идентификационный код. Все кодовые параметры содержаться в этой микросхеме, внешней памяти при этом не требуется. Это повышает надежность и секретность кодов системы.

Передатчик автоматически отключиться, если кнопка на нем была нажата более 25 с (необходимо для исключения разрядки батареи)

# **6. ПРИЕМНАЯ ПЛАТА.**

Приемная плата A245 может быть установлена субмодулем в блок управления или в специальный адаптер для прикладного использования. Канал 1 имеет на выходе открытый коллектор О.К., канал 2 нормально открытый "сухой контакт". При использовании адаптера канал 1 имеет полную группу "сухих контактов", а канал 2 нормально открытый "сухой контакт". Используя перемычки S1 можно включать каналы 1 или 2 приемной платы одним из каналов CHА, CHВ, CHС или CHD брелка передатчика. На приемной плате установлен высокочастотный блок на 433,92 мГц. Перед началом эксплуатации установите перемычку J1 в соответствии с напряжением питания (рис.5a).

Приемная плата A228 может быть установлена субмодулем в блок управления или в специальный адаптер A339 для прикладного использования рис. 1. Канал 1 имеет на выходе открытый коллектор О.К. При использовании адаптера канал 1 имеет полную группу "сухих контактов". На приемной плате установлен высокочастотный блок на 433,92 мГц (рис.5b). **Запрещается запитывать приемную плату от источника переменного тока. При подключении ее к блокам управления А274 и А466 необходимо использовать специальный переходник с выпрямителем.**

#### **Светодиод L1:**

- Мигает быстро стирание одного брелка;
- Мигает медленно внесение в память одного брелка;
- Непрерывно горит память переполнена;

## **Функции приемной платы:**

- A. Внесение в память канала;
- B. Стирание одного канала;
- C. Стирание из памяти всех каналов;
- D. Внесение в память канала дистанционно по радиоканалу, без активации режима программирования на приемной плате. **Внимание!** Перед первичным внесением в память произведите полную очистку памяти приемной платы.

# **7. ВНЕСЕНИЕ КАНАЛА В ПАМЯТЬ.**

- 1. Нажмите и удерживайте кнопку P2 нажатой, при этом светодиод L1 медленно мигает (рис. 4а);
- 2. Кратковременно нажмите кнопку канала на брелке-передатчике который необходимо внести в память при нажатой кнопке P2;
- 3. Отпустите кнопку P2, светодиод L1 будет продолжать мигать;
- 4. Повторно нажмите канал, который вносится в память на брелке передатчике для подтверждения;
- 5. При правильном внесении в память светодиод L1 будет гореть непрерывно в течение 2с и погаснет;
	- Если канал был уже внесен в память после шага 2 светодиод L1 гореть не будет. Программа будет работать только если кнопка P2 будет отпущена;
	- Если режим программирования не будет продолжен после шага 3 в течении 15 с, то программа выдет из режима программирования и код внесен в память не будет;

Если вы прошли шаг 4 программирования, то вы должны завершить процедуру программирования целиком. Если не хотите вносить в память код который вы уже передали подождите 15с ничего не нажимая после шага 3, светодиод L1 будет отключен и канал не будет внесен в память. Когда память почти полная процедура внесения в память может продлиться 1с.

#### **6. СТИРАНИЕ КАНАЛА ИЗ ПАМЯТИ.**

- 1. Нажмите и удерживайте кнопку P1 нажатой, при этом светодиод L1 быстро мигает рис. 4a;
- 2. Кратковременно нажмите кнопку канала на брелке-передатчике который необходимо стереть из памяти при нажатой кнопки P1;
- 3. Отпустите кнопку P1, светодиод останется зажженный 2с указывая на то, что канал стерт из памяти; Если отменяемый канал отсутствует в памяти, то светодиод гореть не будет.

#### **Если кнопка P1 или P2 будет отпущена раньше чем нажата кнопка канала программа автоматически прервет внесение или удаление из памяти.**

# **7. ПОЛНАЯ ОЧИСТКА ПАМЯТИ.**

- 1. Нажмите и удерживайте одновременно кнопки P1+P2 более 4с;
- 2. Светодиод L1 будет гореть непрерывно 8с, при этом все каналы будут удалены из памяти;
- 3. Светодиод L1 погаснет стирание окончено;

## **8. ВНЕСЕНИЕ КАНАЛОВ В ПАМЯТЬ ДИСТАНЦИОННО.**

Внесение каналов брелков в память может быть произведено дистанционно по радиоканалу, перемычка **J2** при этом должна быть установлена (рис. 4b).

- 1. Нажмите кнопку MR на брелке-передатчике ходя бы один канал которого уже внесен в память (рис. 2). Для доступа к кнопке MR откройте поддон батарейного отсека. На всех приемных платах, в память которых внесен канал (ы) этого брелка, будет звучать зуммер B1;
- 2. Нажмите кнопку уже внесенного канала на этом брелке. Приемные платы в память которых не внесен данный канал издадут длинный гудок 5с и выдут из режима программирования. Приемные платы в память которых внесен данный канал издадут длинный гудок 1с, при этом на них будет активирован режим программирования;
- 3. Нажмите кнопку канала на этом или другом брелке, который вы хотите внести в память. Зуммер на приемной плате будет звучать 2 раза по пол секунды и код данного канала будет внесен в память. После этого плата будет готова принять кода других каналов. Внесение последующих брелков

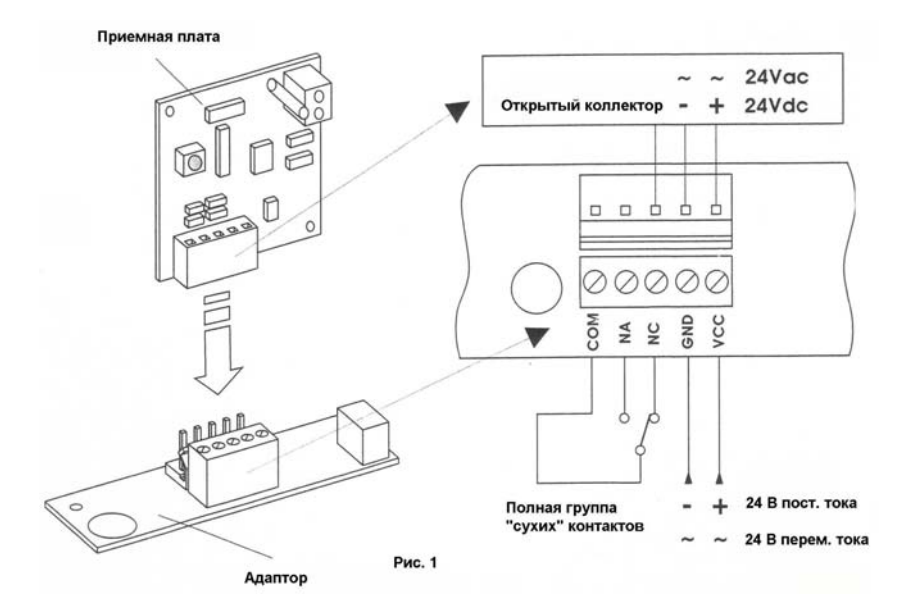

производите до длинного гудка 5с;

4. Чтобы выйти из режима программирования ожидайте 3с не нажимая на кнопки, зуммер издаст длинный гудок 5с и приемная плата выйдет из режима программирования. Если память платы полностью занята зуммер издаст 10 коротких гудков и автоматически выйдет из режима программирования. Светодиод L1 будет продолжать гореть;

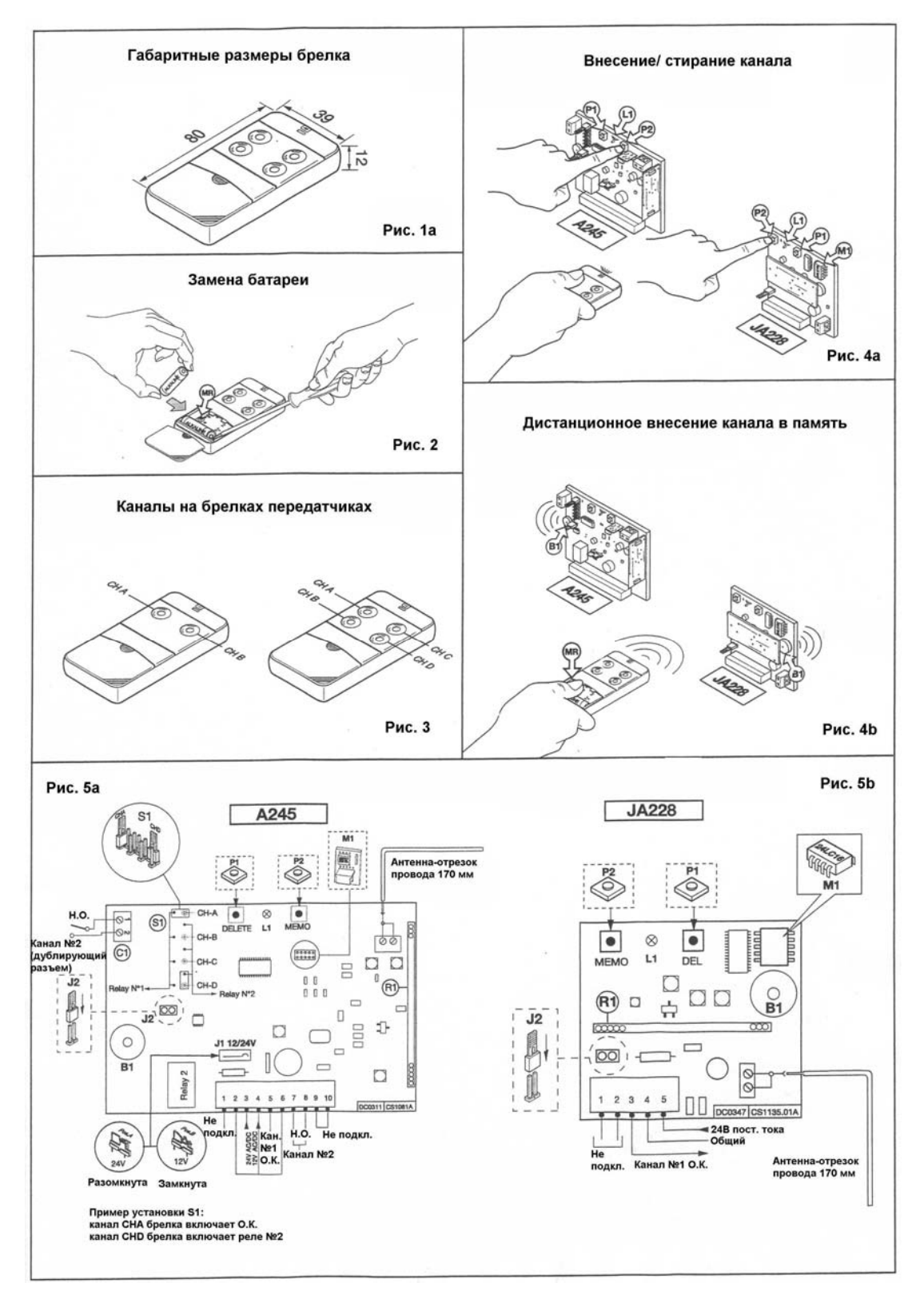